## M A X S O T E

## Instrukcja aplikacji **Stany magazynowe zestawów**

### **1. Opis aplikacji**

Aplikacja pozwala na automatyczną kontrolę nad stanami magazynowymi zestawów. Stanem magazynowym zestawu staje się najniższy stan magazynowy jego składowego produktu.

### **2. Instalacja**

Aby zainstalować aplikację, należy w panelu administracyjnym sklepu wybrać pozycję Aplikacje, następnie przejść do listy wszystkich aplikacji i odszukać pozycję "Stany magazynowe zestawów". Po kliknięciu "Instaluj" i zaakceptowaniu zgód, aplikacja powinna pojawić się w zakładce Aplikacje > Moje aplikacje.

#### **3. Uruchomienie aplikacji**

Aby stany magazynowe aktualizowały się automatycznie co godzinę, włącz tę opcję za pomocą przełącznika i zapisz zmiany:

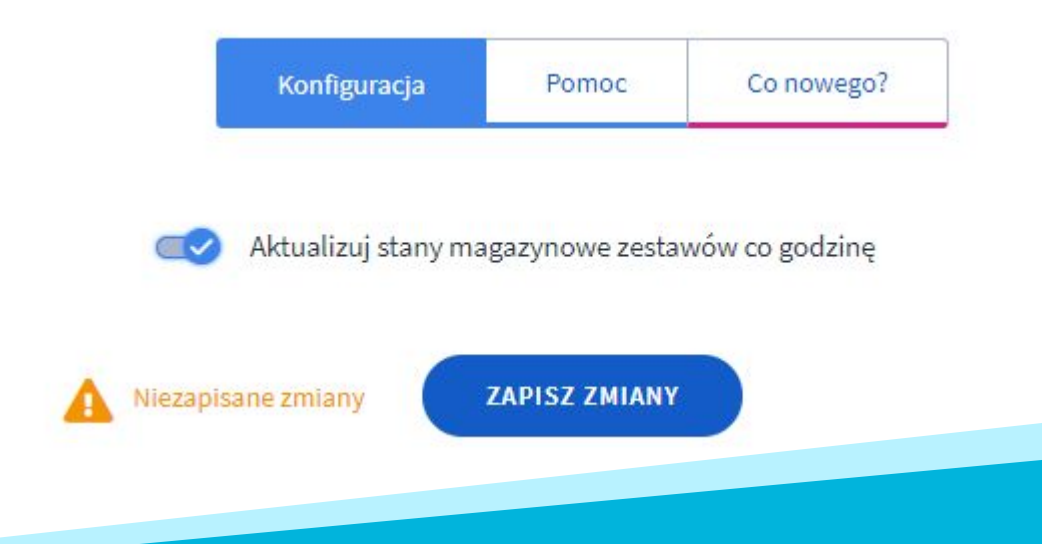

W każdej chwili możesz też uruchomić proces aktualizacji stanów magazynowych ręcznie używając przycisku poniżej:

**AKTUALIZUJ STANY MAGAZYNOWE TERAZ** 

Po wykonaniu procesu aktualizacji stanów, aplikacja wskazuje datę ostatniej aktualizacji oraz liczbę zestawów w sklepie:

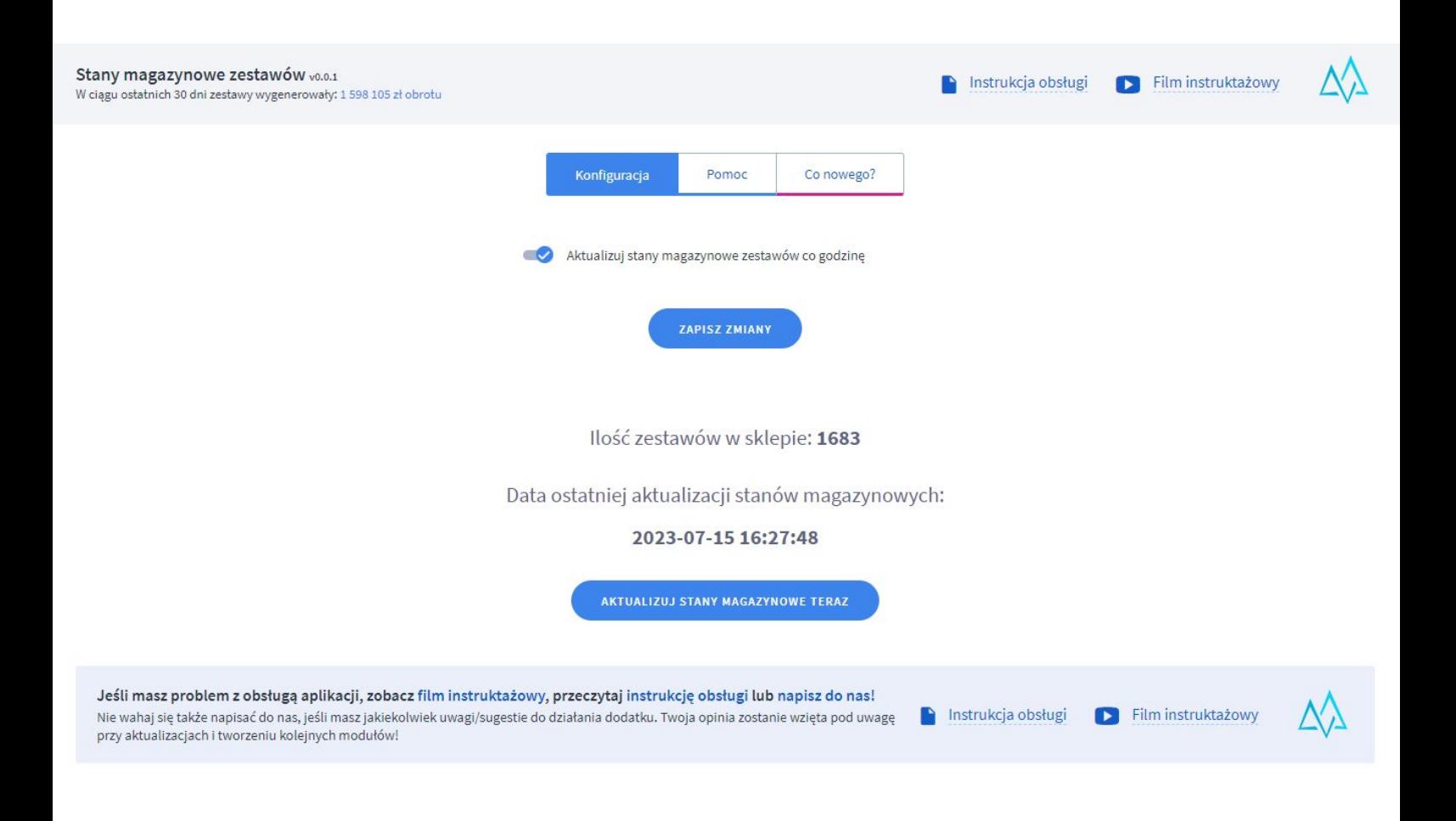

# **Dziękujemy za uwagę!**

**W przypadku dodatkowych pytań jesteśmy do Państwa dyspozycji.**

#### **MAXSOTE**

Strzelców Bytomskich 87b/202 41-914 Bytom NIP: 626-292-32-81 REGON: 241032170

**tel: + 48 506 944 985 pon - pt 9 - 17**

**[kontakt@maxsote.pl](mailto:kontakt@maxsote.pl)**

**[@maxsotepl](https://www.facebook.com/maxsotepl)**

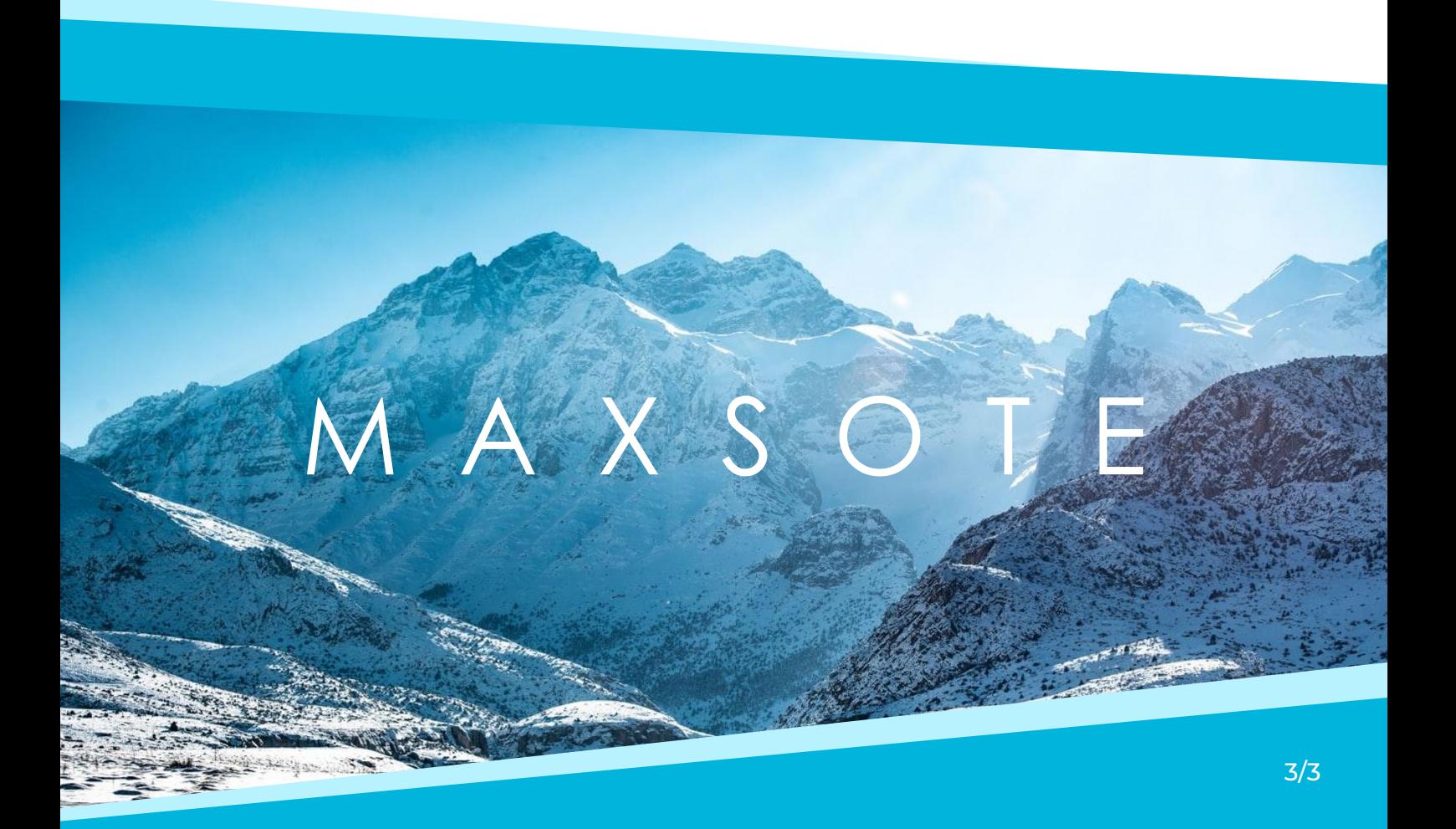